## **Общество с ограниченной ответственностью«ЭЛЬСТЕР Газэлектроника»**

Почтовый адрес:607224, Нижегородская обл., г. Арзамас,ул. 50 лет ВЛКСМ, д. 8 Ател.: (83147) 7-98-00факс: (83147) 3-54-41<br>e-mail: info ege@elster e-mail: info.ege@elster.ruhttp://www.gaselectro.ru

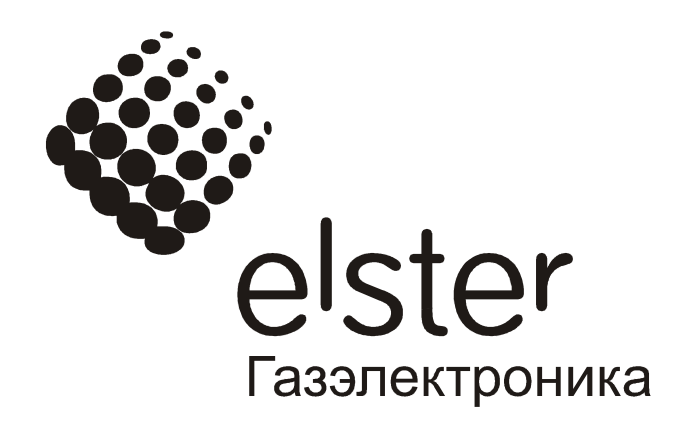

# Схемы подключения корректора ЕК270 к коммуникационному оборудованию

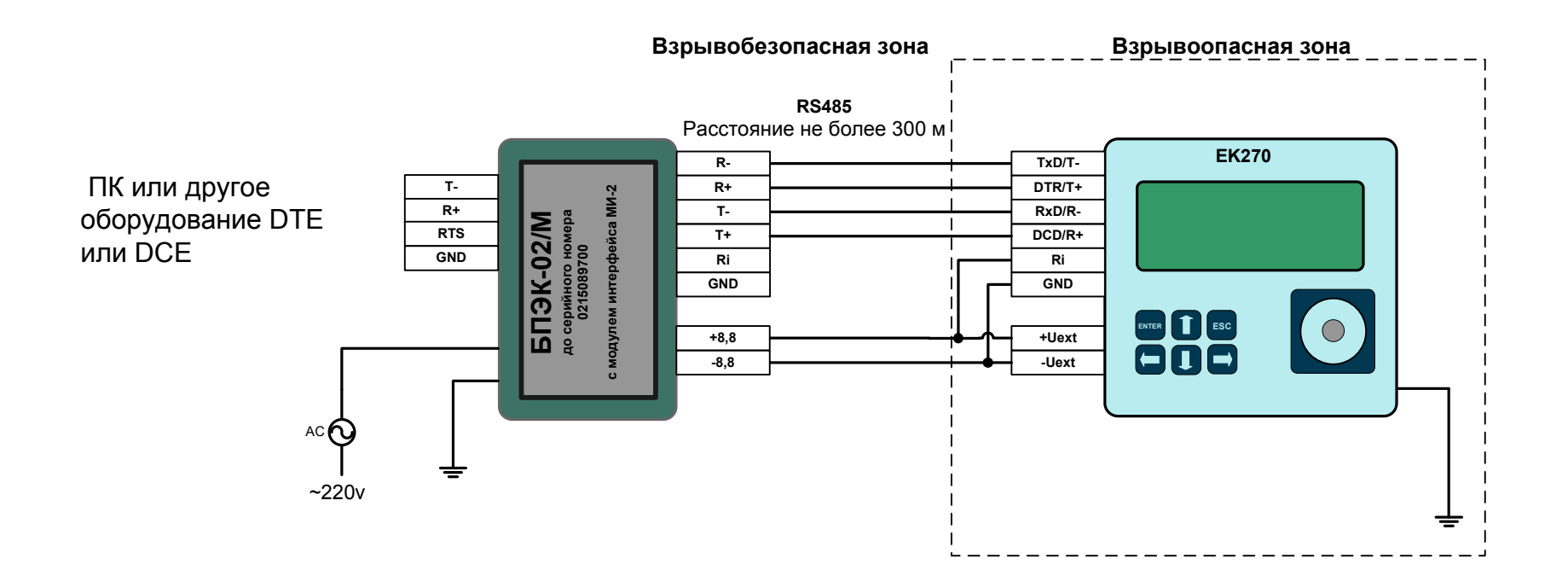

#### **Настройки корректора ЕК270 без АТ - команд**

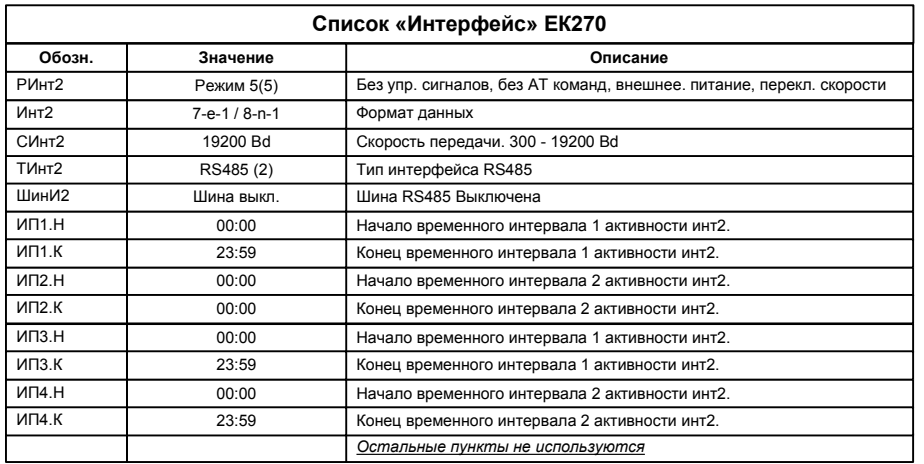

**Настройки корректора ЕК270 с АТ - командами**

| Список «Интерфейс» ЕК270 |                         |                                                                       |
|--------------------------|-------------------------|-----------------------------------------------------------------------|
| Обозн.                   | Значение                | Описание                                                              |
| РИнт2                    | БПЭК(3)                 | Без упр. сигналов, АТ команды, внешнее. питание, без перекл. скорости |
| Инт2                     | $7 - e - 1 / 8 - n - 1$ | Формат данных                                                         |
| СИнт2                    | 19200 Bd                | Скорость передачи. 300 - 19200 Bd                                     |
| ТИнт2                    | RS485 (2)               | Тип интерфейса RS485                                                  |
| ШинИ2                    | Шина выкл.              | Шина RS485 Выключена                                                  |
| <b>UN1.H</b>             | 00:00                   | Начало временного интервала 1 активности инт2.                        |
| MT1.K                    | 23:59                   | Конец временного интервала 1 активности инт2.                         |
| MT2.H                    | 00:00                   | Начало временного интервала 2 активности инт2.                        |
| MT2.K                    | 00:00                   | Конец временного интервала 2 активности инт2.                         |
| ИПЗ.Н                    | 00:00                   | Начало временного интервала 1 активности инт2.                        |
| ИПЗ.К                    | 23:59                   | Конец временного интервала 1 активности инт2.                         |
| <b>ИП4.Н</b>             | 00:00                   | Начало временного интервала 2 активности инт2.                        |
| ИП4.К                    | 23:59                   | Конец временного интервала 2 активности инт2.                         |
|                          |                         | Остальные пункты не используются                                      |

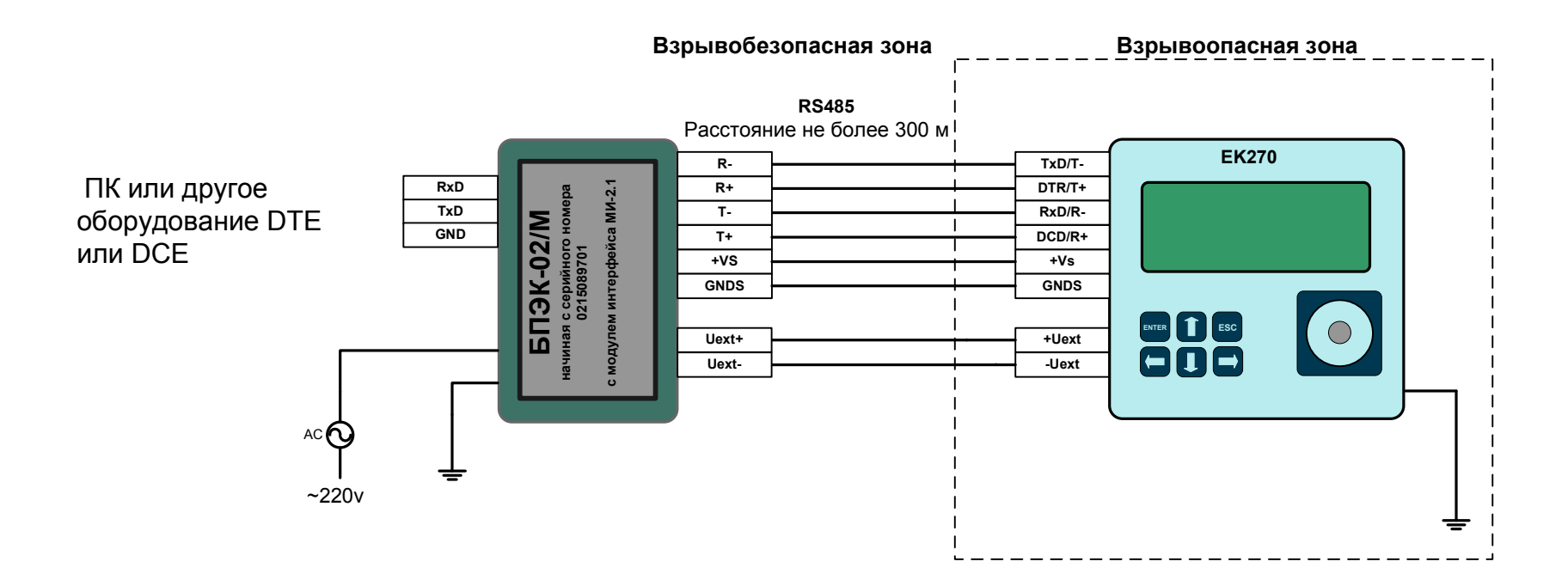

#### **Настройки корректора ЕК270 без АТ - команд**

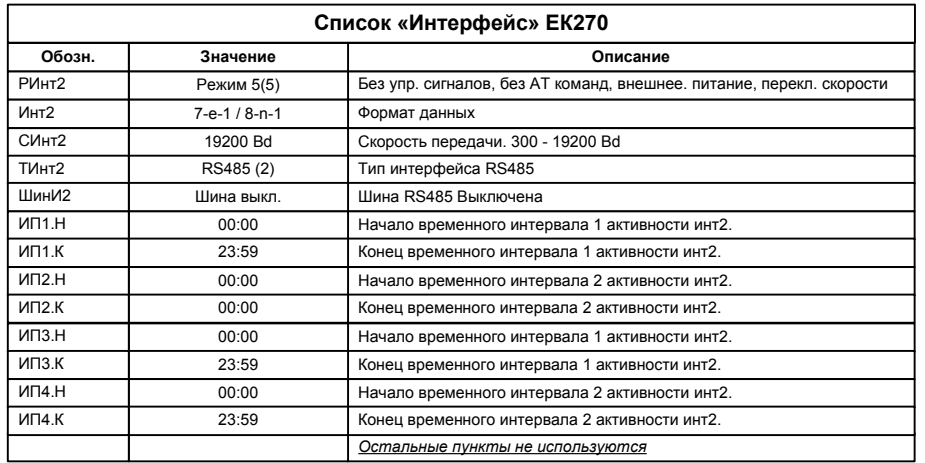

#### **Настройки корректора ЕК270 с АТ - командами**

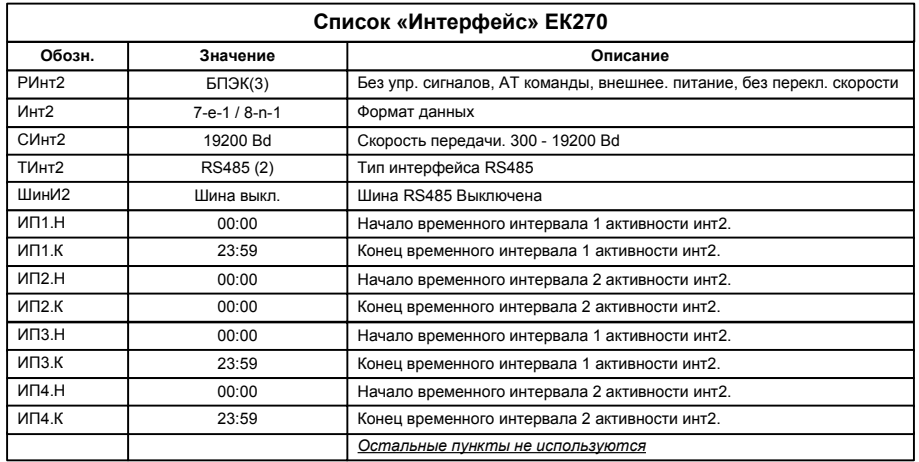

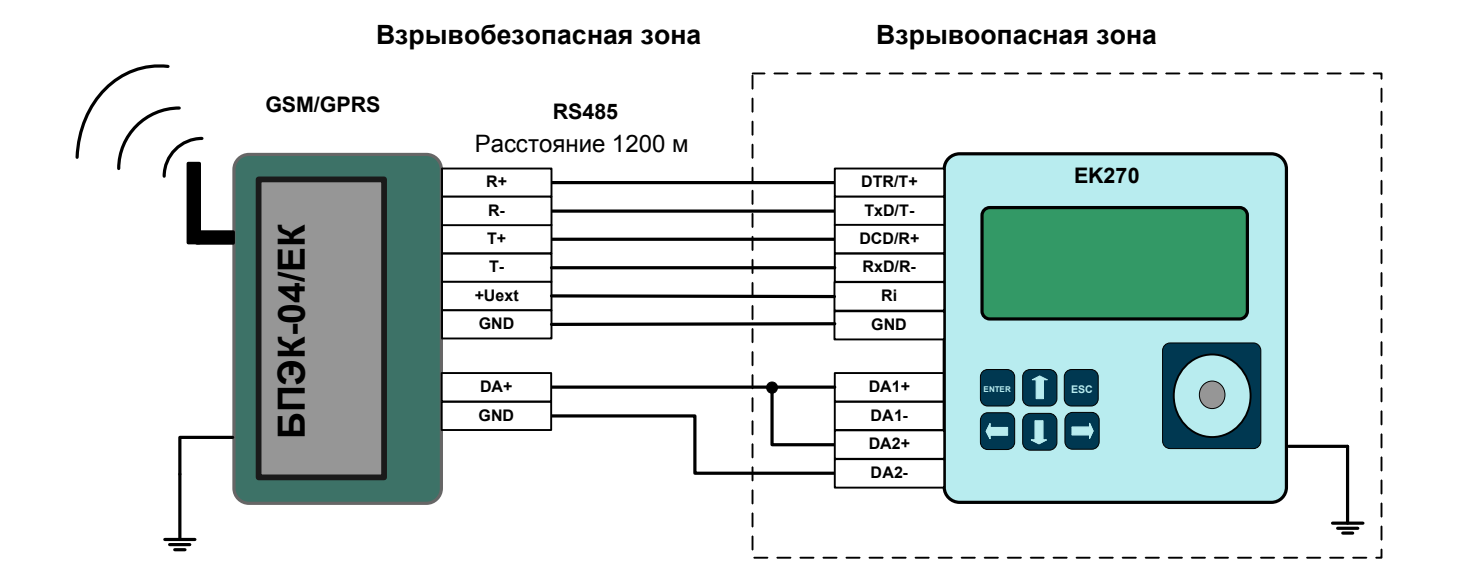

#### **Настройки корректора ЕК270**

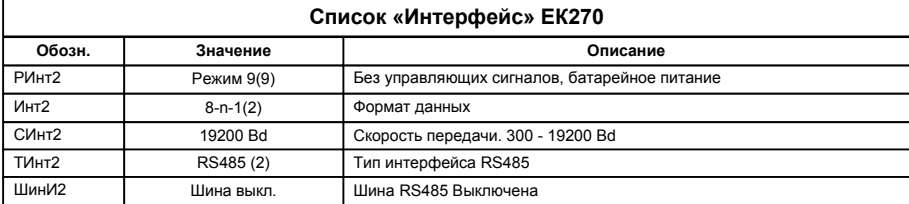

Для эксплуатации модуля необходимо установить в списке «Интерфейс» корректора повторяющиеся интервалы считывания "ИП1.Н" и "ИП1.К", а также "ИП2.Н" и "ИП2.К". В пределах этих интервалов возможна ежедневная передача данных по Интерфейсу 2. Вне этих интервалов ЕК270 не реагирует на запросы по Интерфейсу 2.

 Наступление первого временного интервала в корректоре инициирует связь с коммуникационным модулем БПЭК– 04ЕК. В ходе этого соединения будут считаны архивные данные за последние сутки (архив). Считанные данные помещаются во временные файлы и передаются по сети GPRS на FTP – сервер для дальнейшей обработки.<br>Насбивание вреди дестаточки «Анкторов времящи для очит кочка дочки и се дестатине окружението на 45 Необходимо ввести достаточный интервал времени для считывания данных за последние сутки (приблизительно 15 –20 минут).

 Во время второго временного интервала возможно как считывание архивных данных, так ввод/вывод отдельных значений корректора по сети GSM. При этом возможно установить удобный для Вас интервал для считывания.

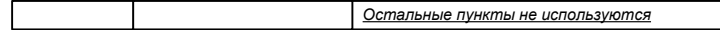

Для того чтобы использовать возможность передачи данных в режиме GPRS необходимо в корректоре указать информацию о FTP сервере и данные для GPRS соединения. Запись параметров можно выполнить с помощью кабеля адаптера оптического (КА/О-USB) и программного обеспечения WinPADS, или с помощью клавиатуры корректора введите значения по следующим адресам:

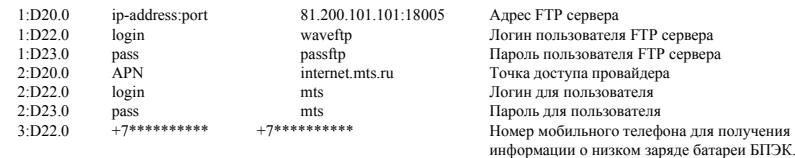

Ваши настройки будут включать ip – адрес FTP - сервера, с установленным программным комплексом СОДЭК. APN – настройки необходимо узнать у оператора связи. Настройка выходов корректора:

 Для передачи сигнала о наступлении события "окно (1-2)" используются два выхода DA1 и DA2 корректора. В корректоре в меню Выходы установите:

- P.B1 = 2 (Статусный+)
- Ст.В1 = 0.16\_01:1.1 (Интервал 1 )
- P.B2 = 2 (Статусный+)
- Ст.В2 = 0.16 02:1.1 (Интервал 2 )

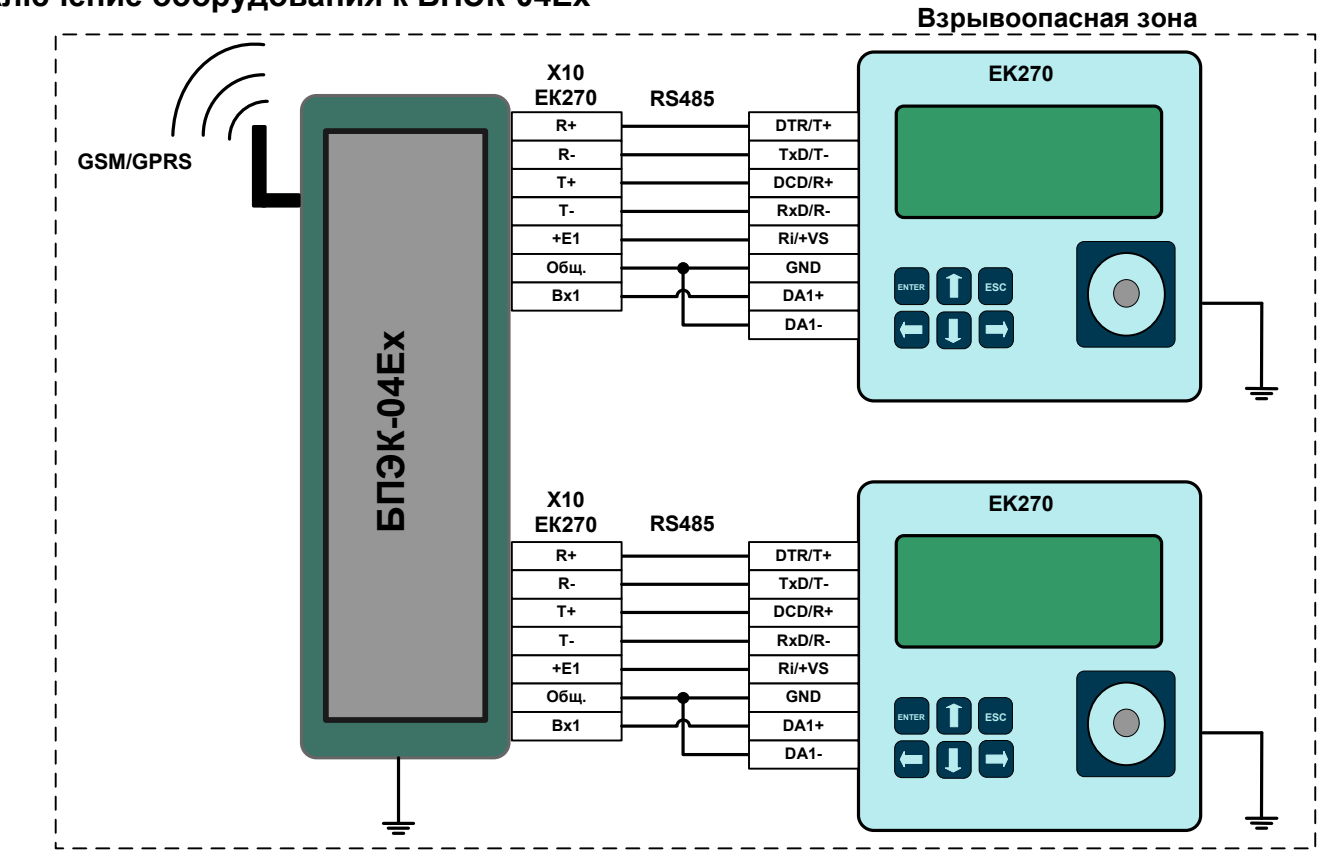

### **<sup>4</sup> Типовое подключение оборудования к БПЭК-04Ех**

**Настройки корректора ЕК270**

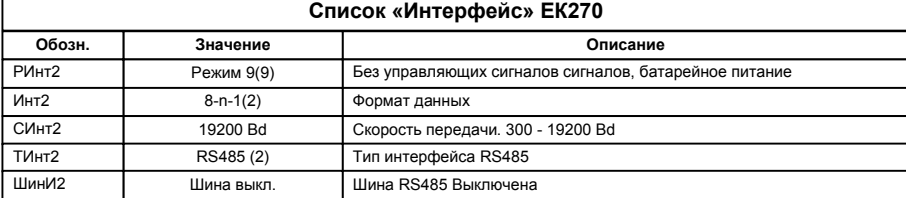

Для эксплуатации модуля необходимо установить в списке «Интерфейс» корректора повторяющиеся интервалы считывания "ИП1.Н" и "ИП1.К", а также "ИП2.Н" и "ИП2.К". В пределах этих интервалов возможна ежедневная передача данных по Интерфейсу 2. Вне этих интервалов ЕК270 не реагирует на запросы по Интерфейсу 2.

 Наступление первого временного интервала в корректоре инициирует связь с коммуникационным модулем БПЭК– 04ЕК. В ходе этого соединения будут считаны архивные данные за последние сутки (архив). Считанные данные помещаются во временные файлы и передаются по сети GPRS на FTP – сервер для дальнейшей обработки. Необходимо ввести достаточный интервал времени для считывания данных за последние сутки (приблизительно 15 –20 минут).

 Во время второго временного интервала возможно как считывание архивных данных, так ввод/вывод отдельных значений корректора по сети GSM. При этом возможно установить удобный для Вас интервал для считывания.

*Остальные пункты не используются*

Для того чтобы использовать возможность передачи данных в режиме GPRS необходимо в корректоре указать информацию о FTP сервере и данные для GPRS соединения. Запись параметров можно выполнить с помощью кабеля адаптера оптического (К/А) и программного обеспечения WinPADS, или с помощью клавиатуры корректора введите значения по следующим адресам:

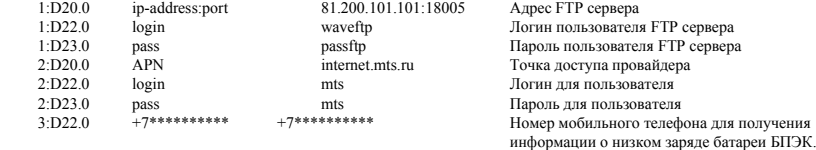

Ваши настройки будут включать ip – адрес FTP - сервера, с установленным программным комплексом СОДЭК. APN – настройки необходимо узнать у оператора связи.

Настройка выходов корректора:

 Для передачи сигнала о наступлении события "окно (1-2)" используются два выхода DA1 и DA2 корректора. В корректоре в меню Выходы установите:

- P.B1 = 2 (Статусный+)
- Ст.В1 = 0.16\_01:1.1 (Интервал 1 )
- $\bullet$  Р.В2 = 2 (Статусный+)
- Ст.B2 = 0.16 02:1.1 (Интервал 2)

## **5 Подключение EK270 к модему по RS232 интерфейсу с управляющими сигналами во взрывобезопасной зоне**

#### **Взрывобезопасная зона**

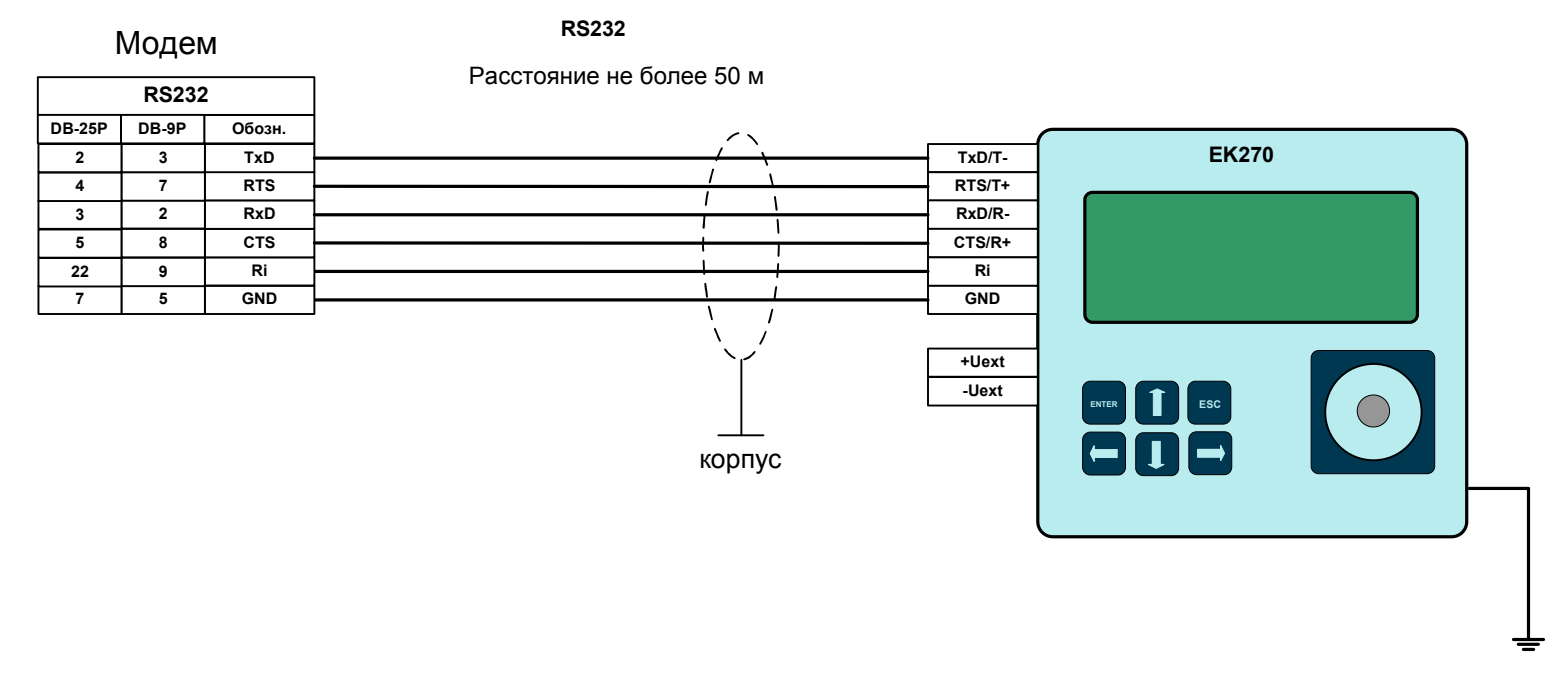

Модем со стороны EK270 должен быть настроен с помощью программы «Параметризация модемов» в режим «LIS200». (Программу «Параметризация модемов» можно скачать с сайта http://www.gaselectro.ru)

При управлении AT командами для модемов по адресу 02:0738.0 () корректора ЕК270 записать 1 - аналоговый модем, или 3 модем WAVECOM, 4 модем Siemens, при использовании другого коммуникационного оборудования записать 0.

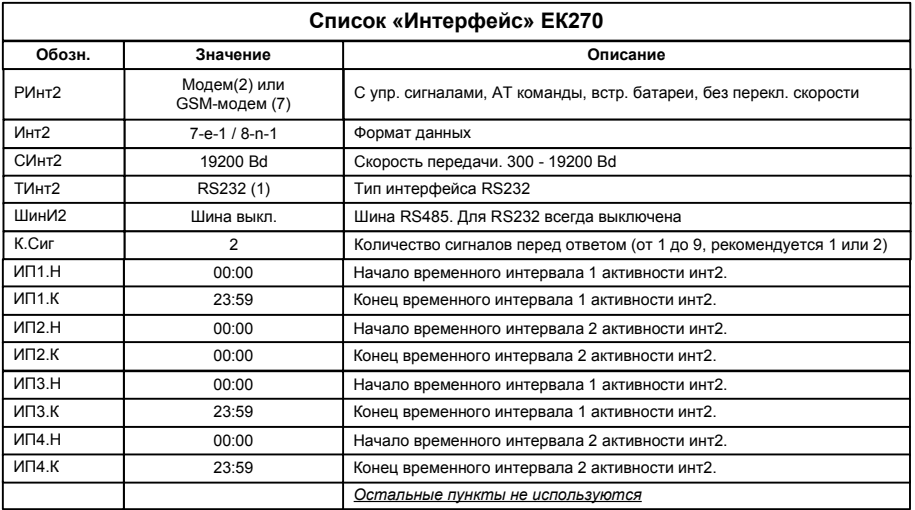

## **<sup>6</sup> Подключение EK270 к модему по RS232 интерфейсу с управляющими сигналами к модему имеющему маломощный интерфейс (Siemens MC35i, Cinterion MC52i, IRZ MC52i,Cinterion MC35i) во взрывобезопасной зоне**

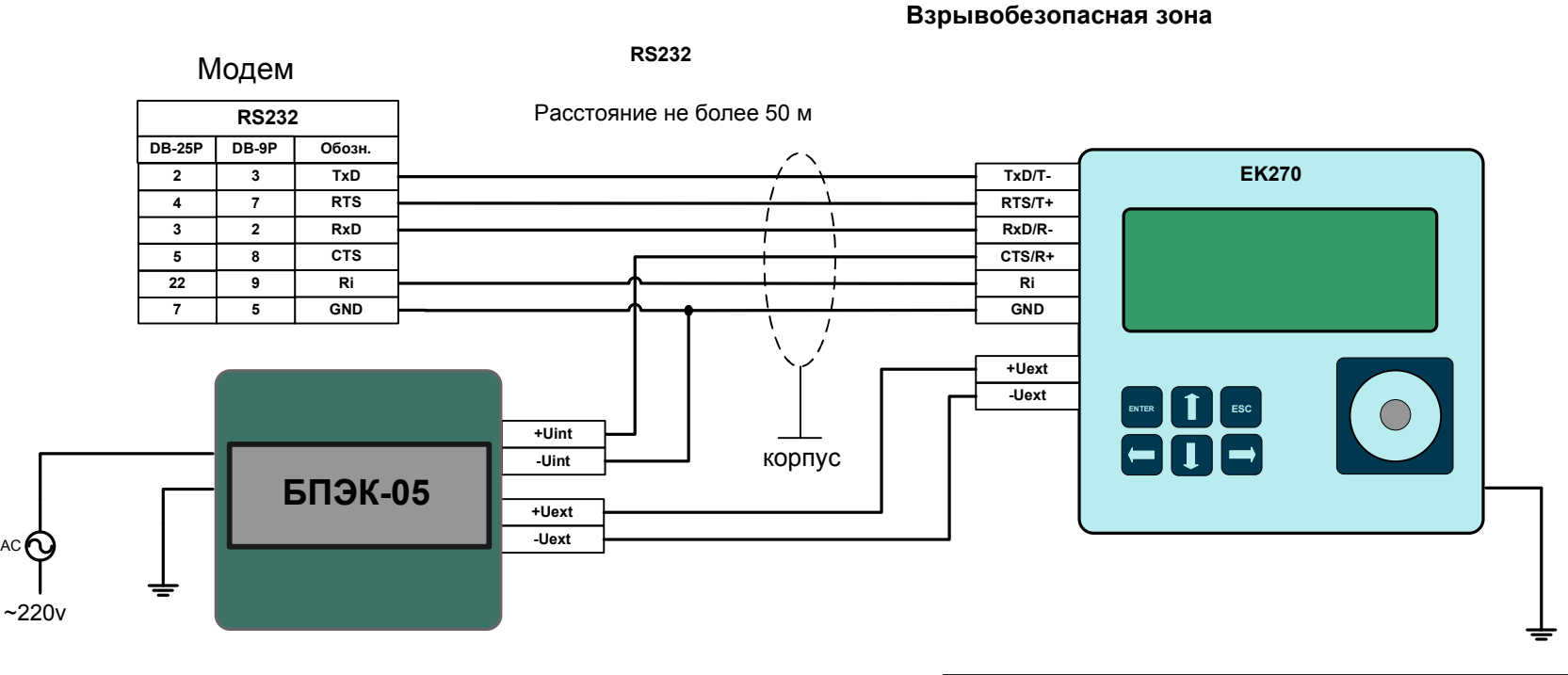

Модем со стороны EK270 должен быть настроен с помощью программы «Параметризация модемов» в режим «LIS200». (Программу «Параметризация модемов» можно скачать с сайта http://www.gaselectro.ru)

Строка для ручной параметризации at&f ate0 at&c1 at&d2 ats0=0 at\q0 at+cbst=7,0,1 at+ipr=19200 at&w0

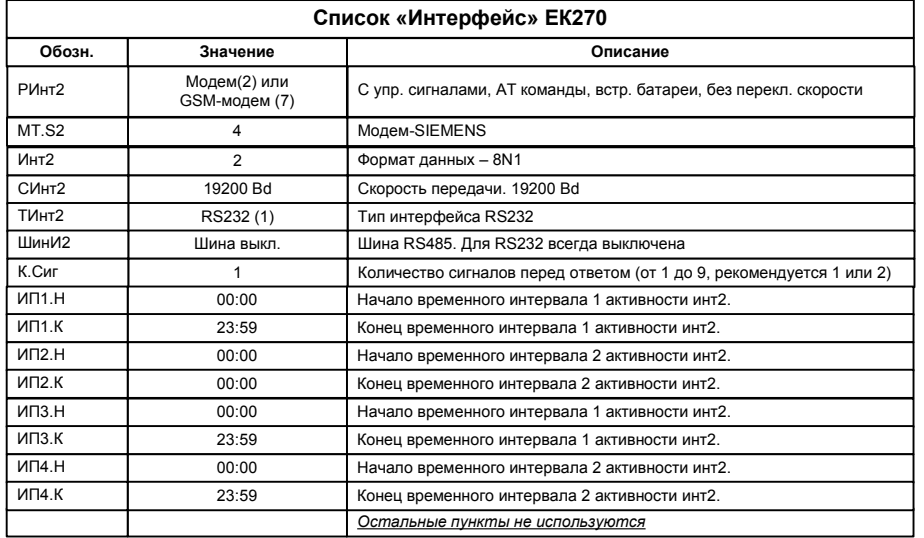

## 7 Подключение EK270 к модему по RS232 интерфейсу во взрывобезопасной зоне

#### Взрывобезопасная зона

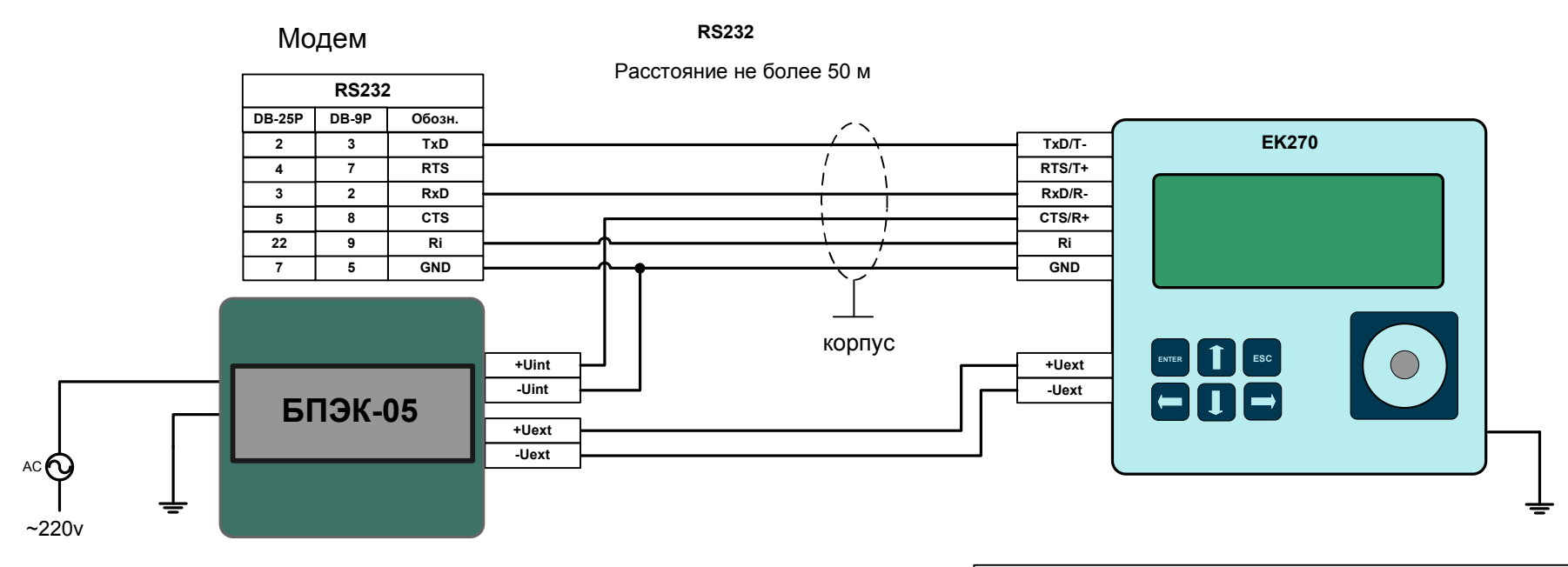

Модем со стороны ЕК270 должен быть настроен с помощью программы «Параметризация модемов» в режим «Двухпроводная схема».

(Программу «Параметризация модемов» можно скачать с сайта http://www.gaselectro.ru)

Строка для ручной параметризации модемов Siemens MC35i, Cinterion MC52i, IRZ MC52i, Cinterion MC35i at&f ate0 atq0 atv1 at&d0 at&s1 ats0=0 at+cbst=7,0,1 +ipr=19200 at\q0 at&w0

При управлении АТ командами для модемов по адресу 02:0738.0 () корректора ЕК270 записать 1 - аналоговый модем, или 3 модем WAVECOM, 4 модем Siemens, при использовании другого коммуникационного оборудования записать 0. Параметр MT.S2 Список «Интерфейс» EK270

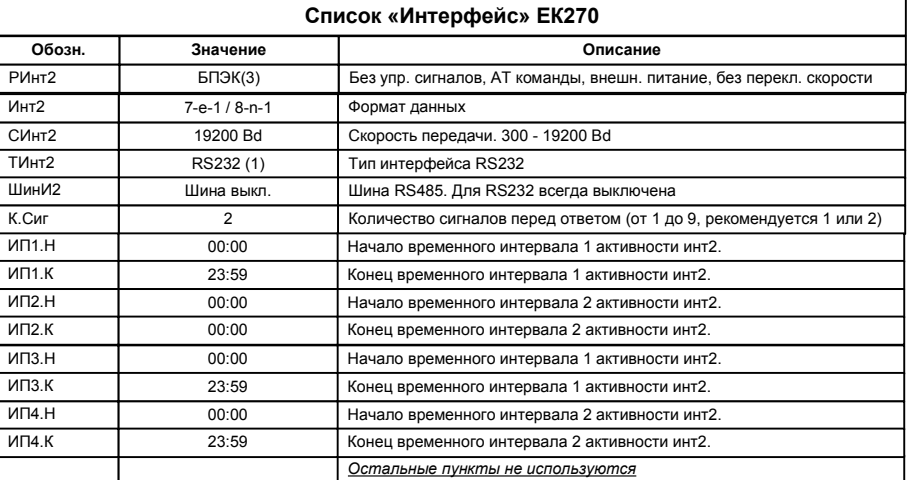

\*) Для Siemens MC35i, Cinterion MC52i, IRZ MC52i, Cinterion MC35i формат данных строго 8N1

# **8 Подключение EK270 к БПЭК-05 во взрывобезопасной зоне**

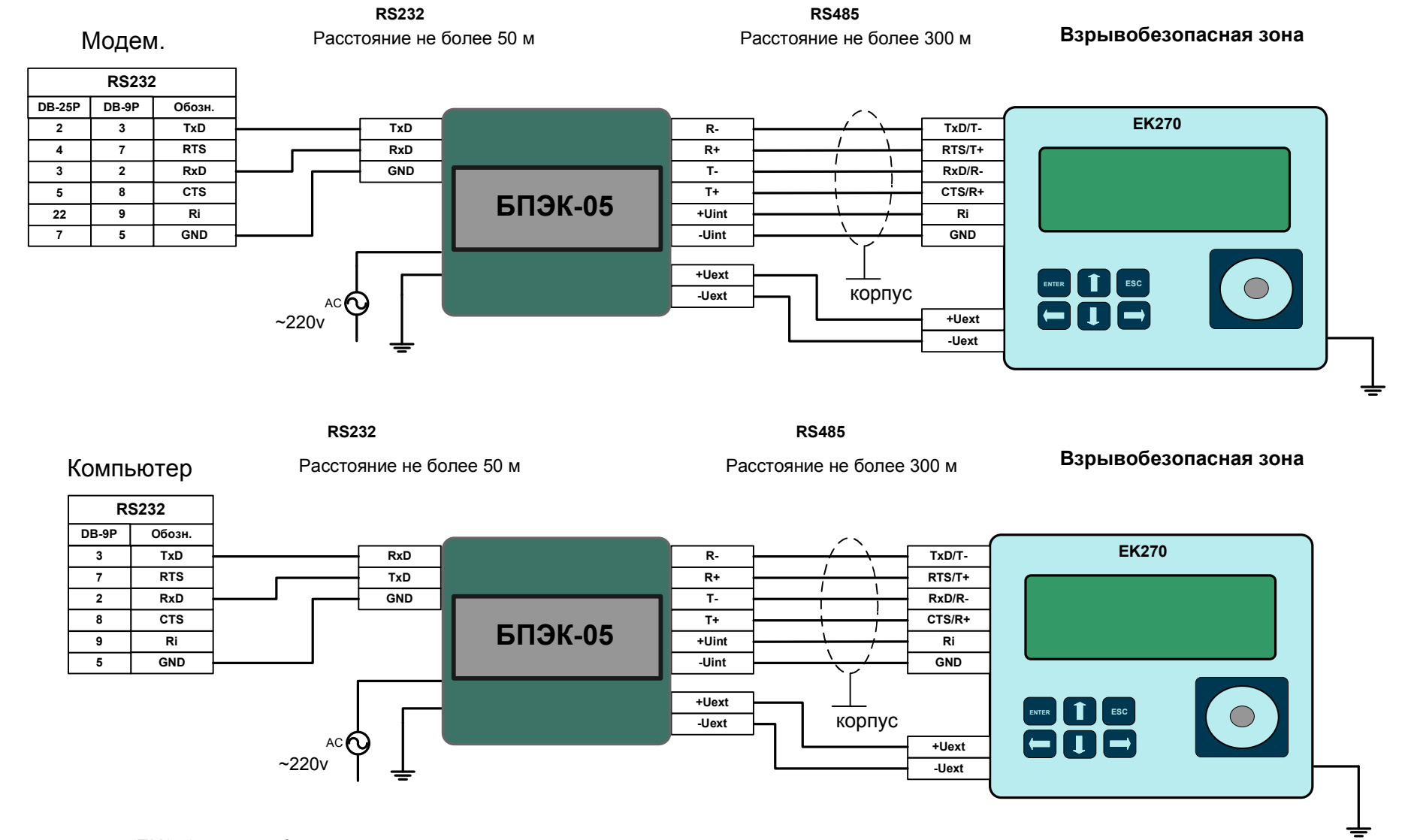

Модем со стороны EK270 должен быть настроен с помощью программы «Параметризация модемов» в режим «Прозрачный режим».

(Программу «Параметризация модемов» можно скачать с сайта http://www.gaselectro.ru)

Строка для ручной параметризации модемов Siemens MC35i, Cinterion MC52i, IRZ MC52i,Cinterion MC35i at&f ate0 atq0 atv1 at&d0 at&s1 ats0=1 at+cbst=7,0,1 at+ipr=19200 at \q0 at&w0

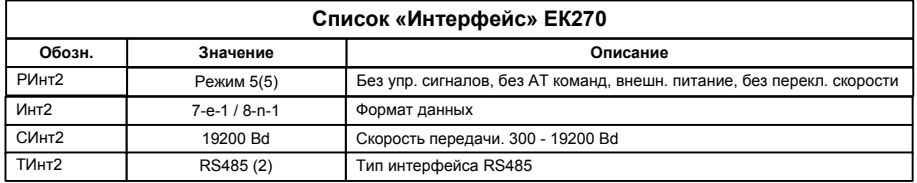

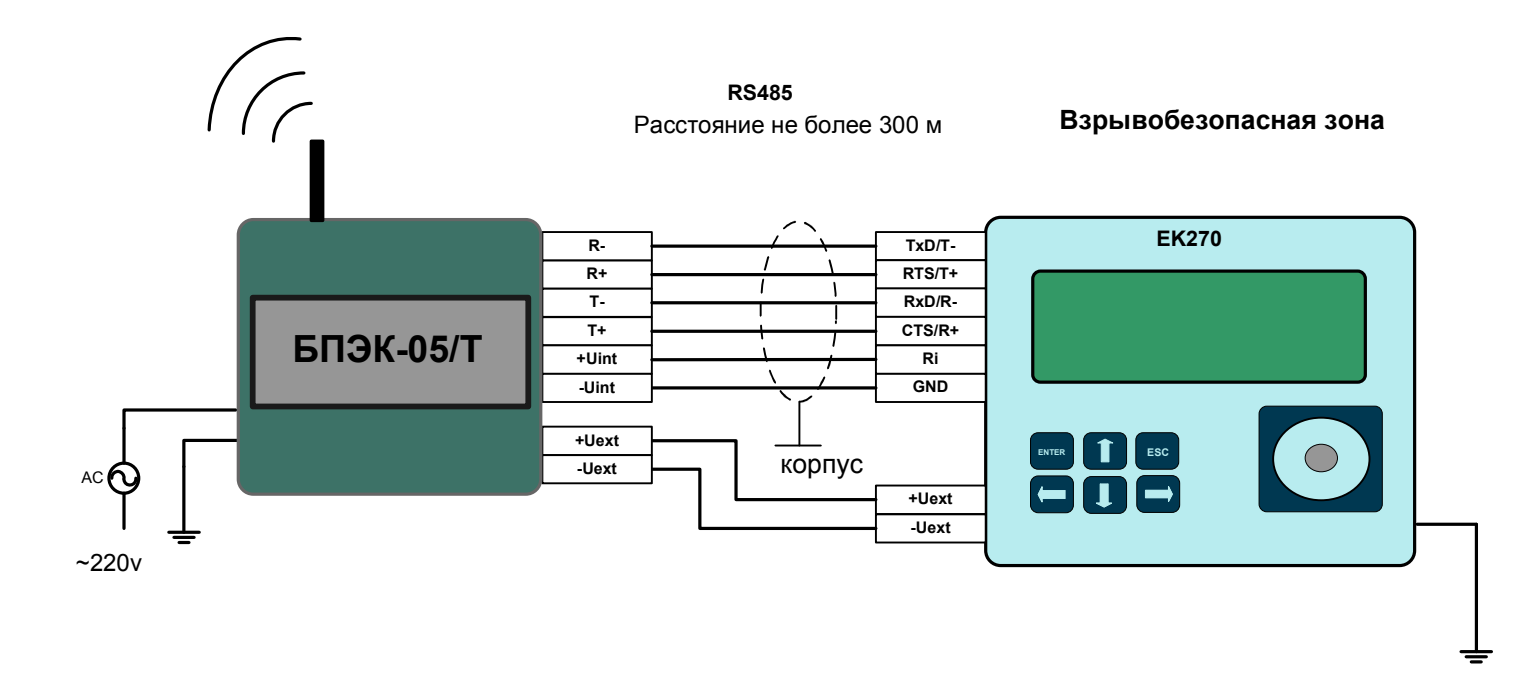

Модем со стороны ЕК270 должен быть настроен с помощью программы

«Параметризация модемов».

(Программу «Параметризация модемов» можно скачать с сайта http://www.gaselectro.ru)

#### Настройки модема БПЭК-05/Т скорость-19200 бит/с;

 $S0=1$ :

формат-8N1;  $cbst=7.0.1$ ;  $if  $c=0.0$$ 

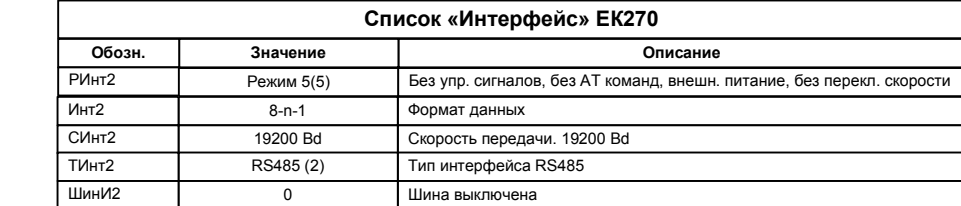

# **10 Подключение EK270 к ПК через конвертер RS485/RS232 по RS422 интерфейсу во взрывобезопасной зоне**

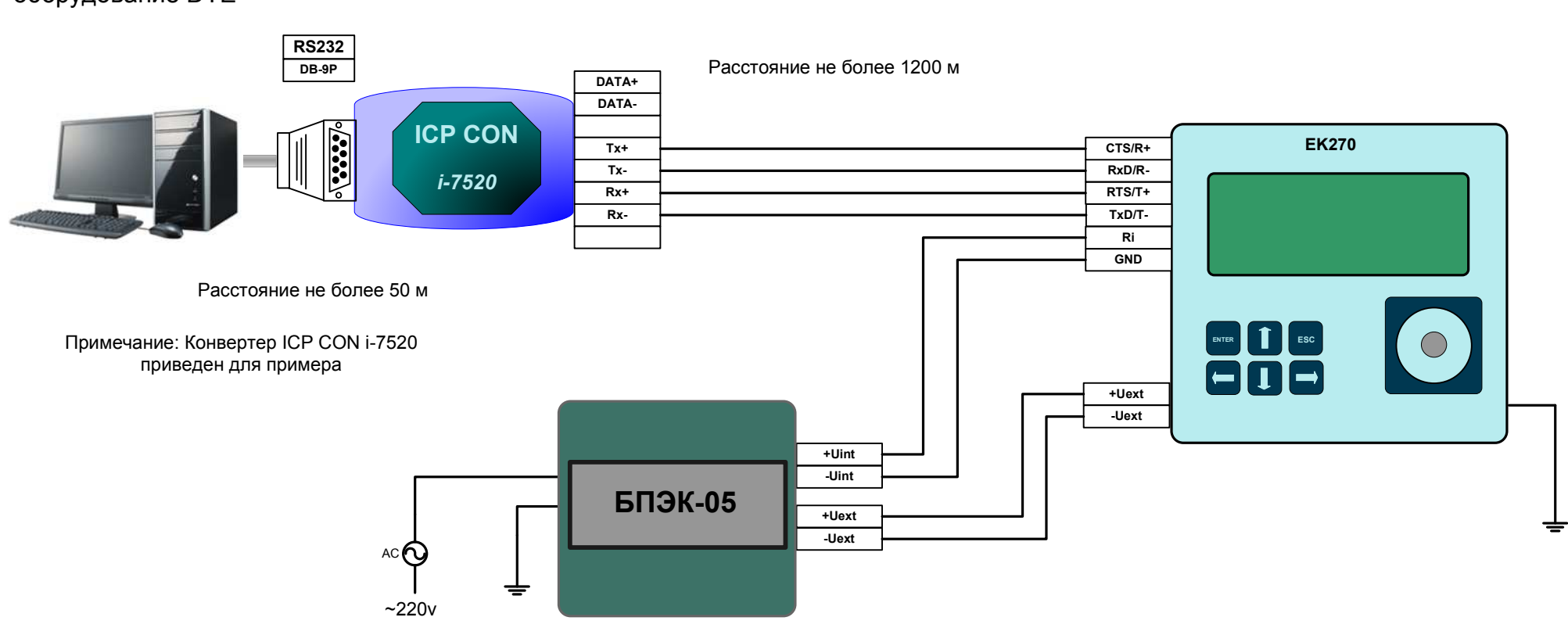

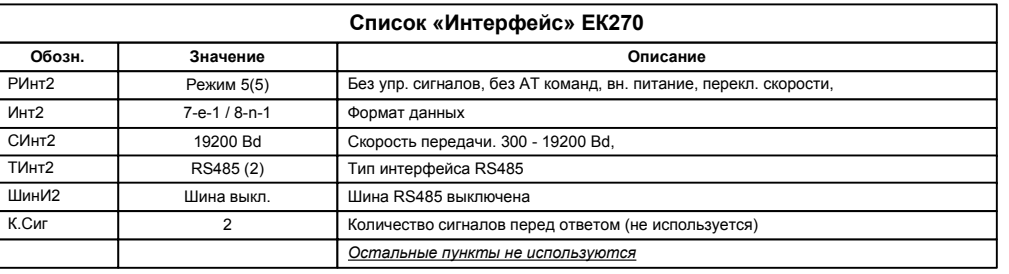

## ПК или другое терминальноеоборудование DTE

**Взрывобезопасная зона**

## **11 Подключение EK270 к ПК через конвертер RS485/RS232 по RS485 интерфейсу во взрывобезопасной зоне**

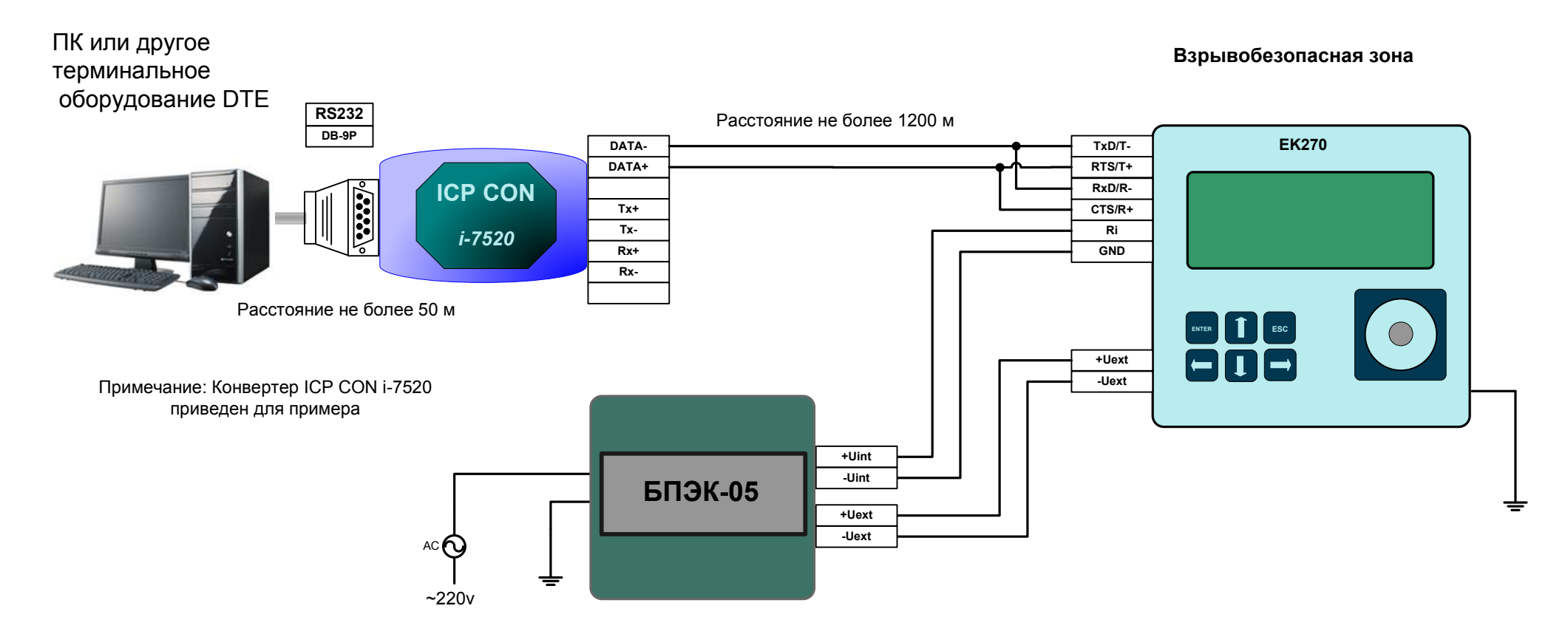

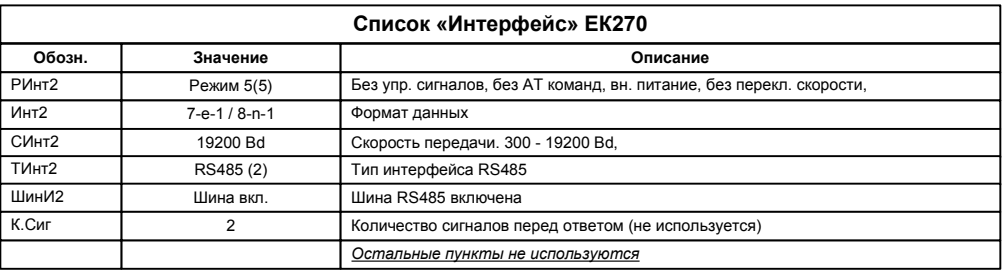

## **12 Подключение EK270 к ПК через конвертер RS485/RS232 по интерфейсу RS485 в режиме шина во взрывобезопасной зоне**

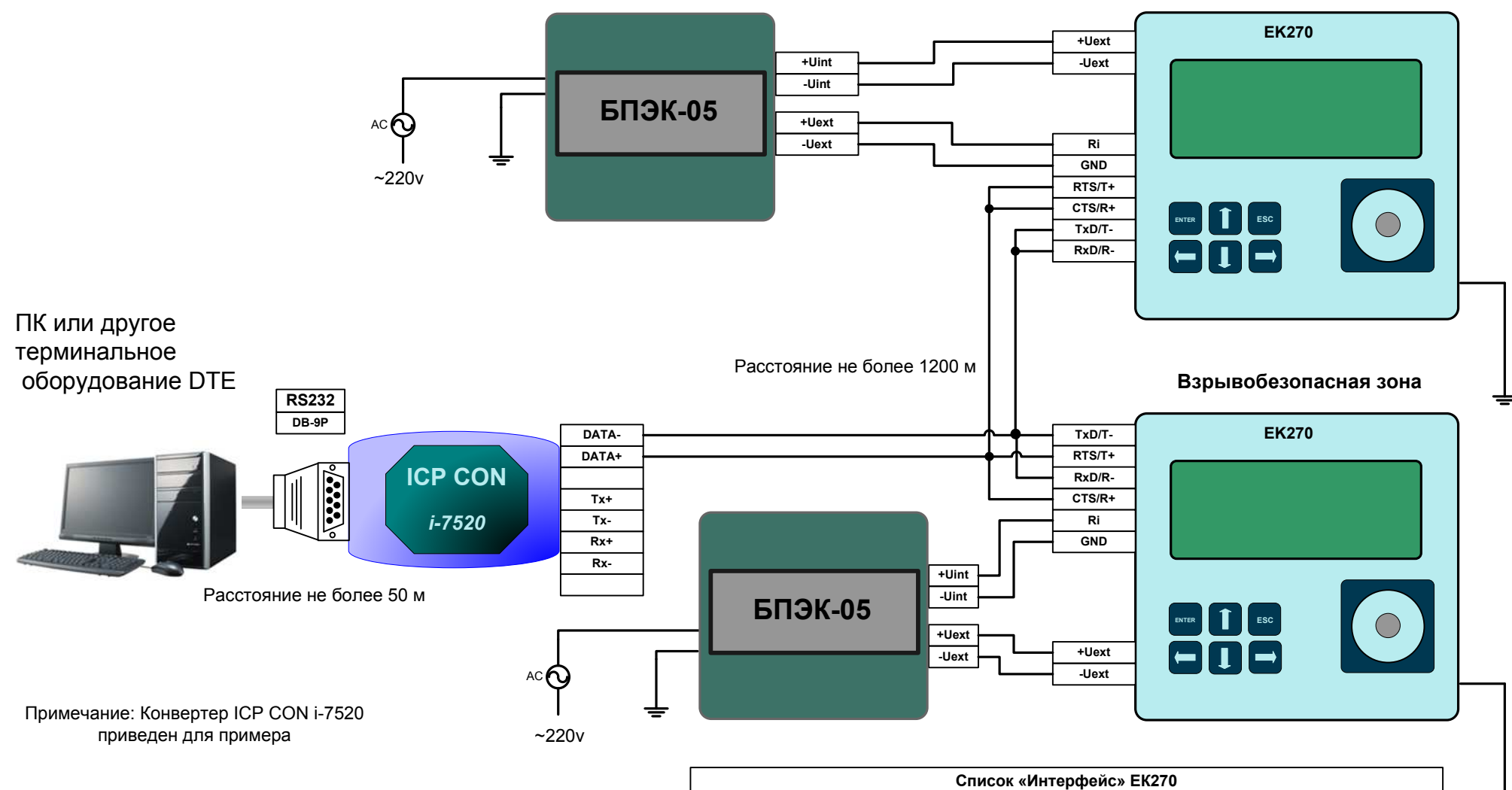

**Взрывобезопасная зона**

Каждому корректору ЕК270 назначается уникальный адрес на шине, который записывается в корректор по адресу 2:070E

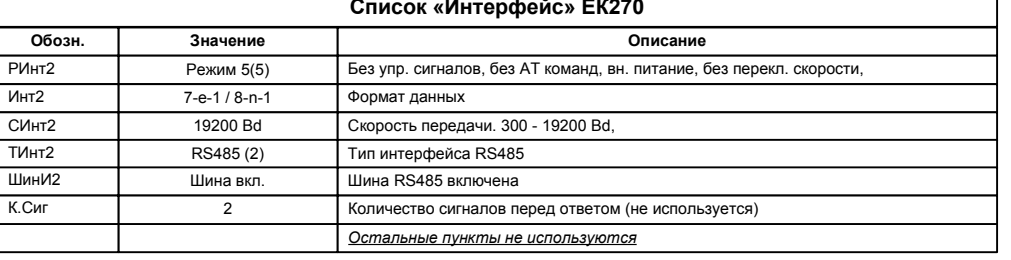

13

## **13 Подключение EK270 к ПК через конвертер ADAM 4571 во взрывобезопасной зоне**

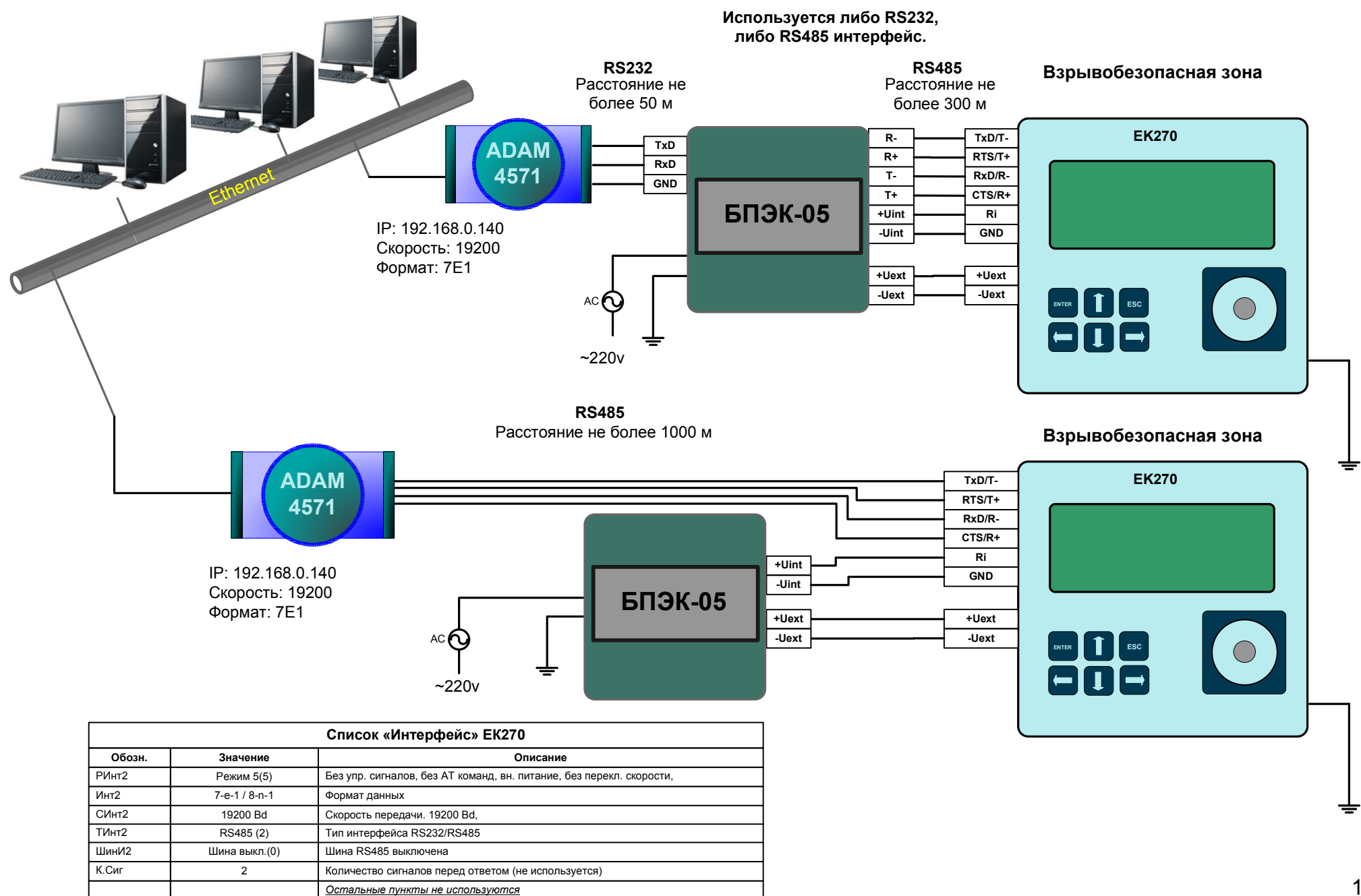

## **14 Подключение ЕК270 к принтеру по RS232 интерфейсу во взрывобезопасной зоне**

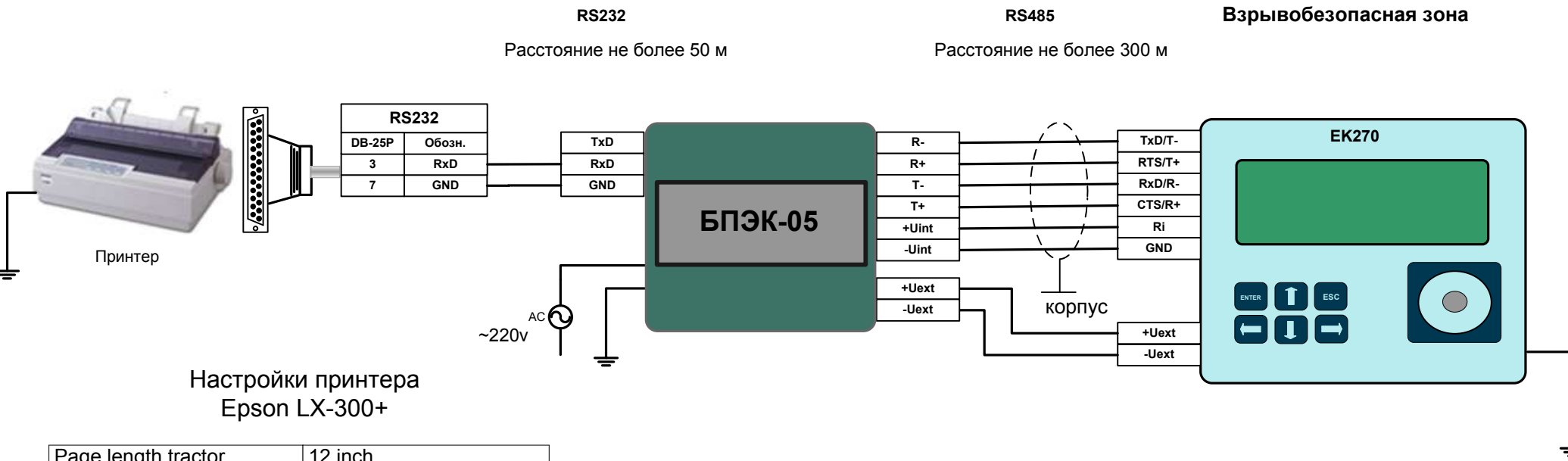

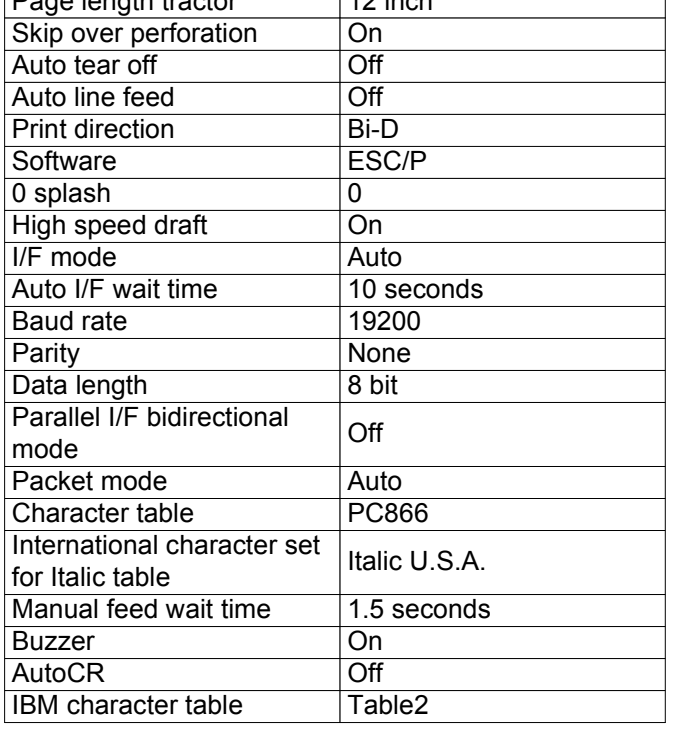

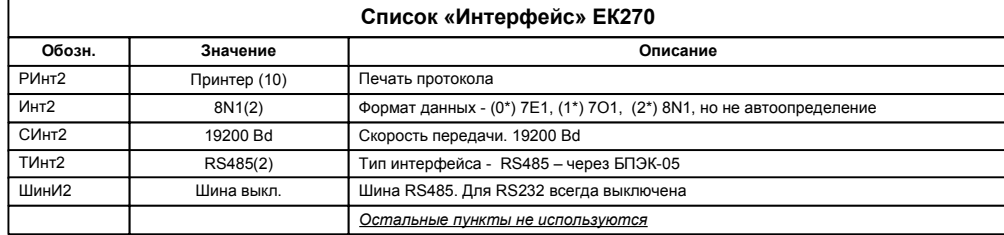

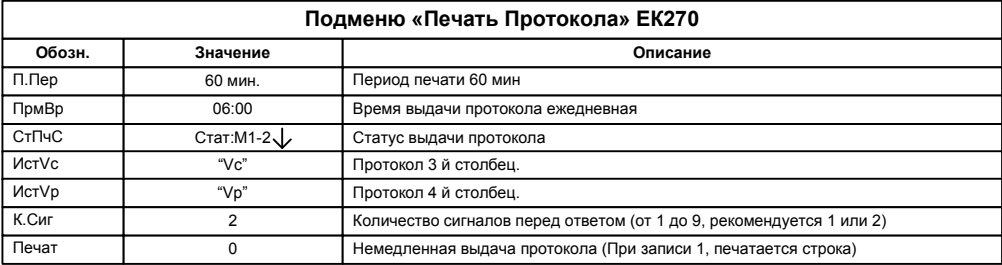

*\* Выбор формата данных определяется возможностями и действующими настройками принтера.*

## **15 Подключение ЕК270 к МР260 во взрывобезопасной зоне**

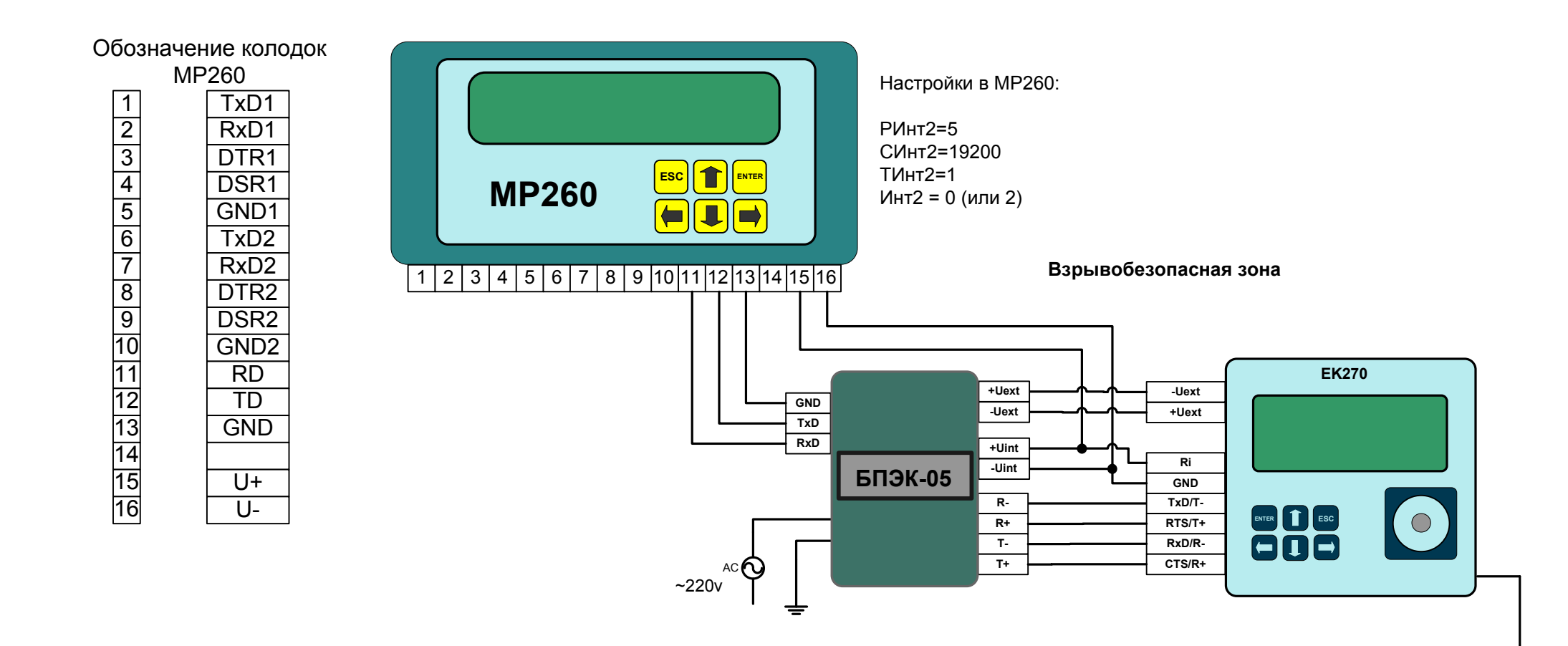

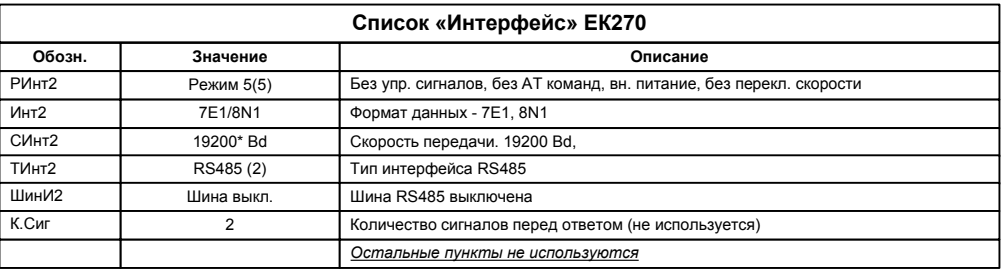

## 16 Подключение ЕК270 к МР270 во взрывобезопасной зоне

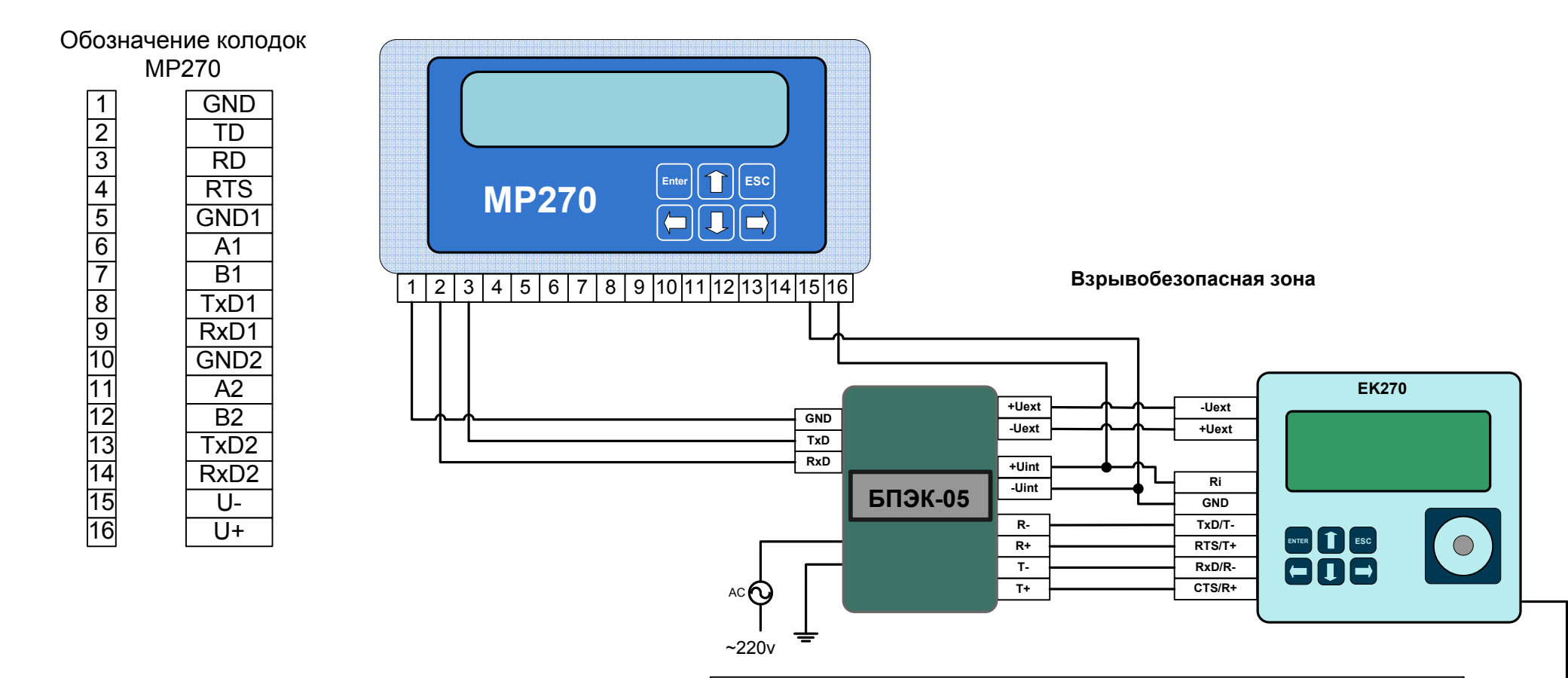

Для передачи данных с использованием встроенного в MP270 GSM модема необходимо в настройках модуля установить: СОМ3=Модем.

.<br>Для того чтобы использовать возможность передачи данных в режиме GPRS необходимо в корректоре указать информацию о FTP сервере и данные для GPRS соединения. Запись параметров можно выполнить с помощью кабеля адаптера оптического (KA/O-USB) и программного обеспечения WinPADS, или с помощью клавиатуры корректора введите значения по следующим адресам:

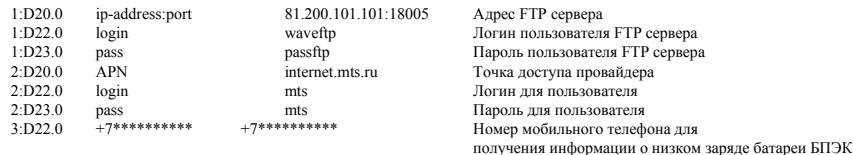

Ваши настройки будут включать ip - адрес FTP - сервера, с установленным программным комплексом СОДЭК. APN настройки необходимо узнать у оператора связи.

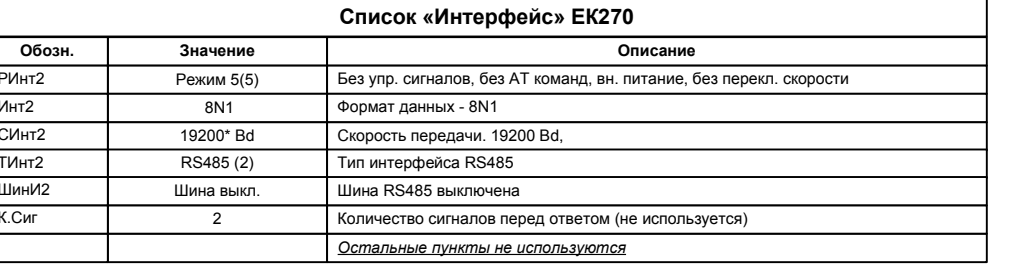

\* - начальная (02:0708) и конечная (02:0709) скорости должны быть равны, например 19200 бод/с

## **17 Подключение блока БПЭК-02/МТ с МР260 к ЕК270**

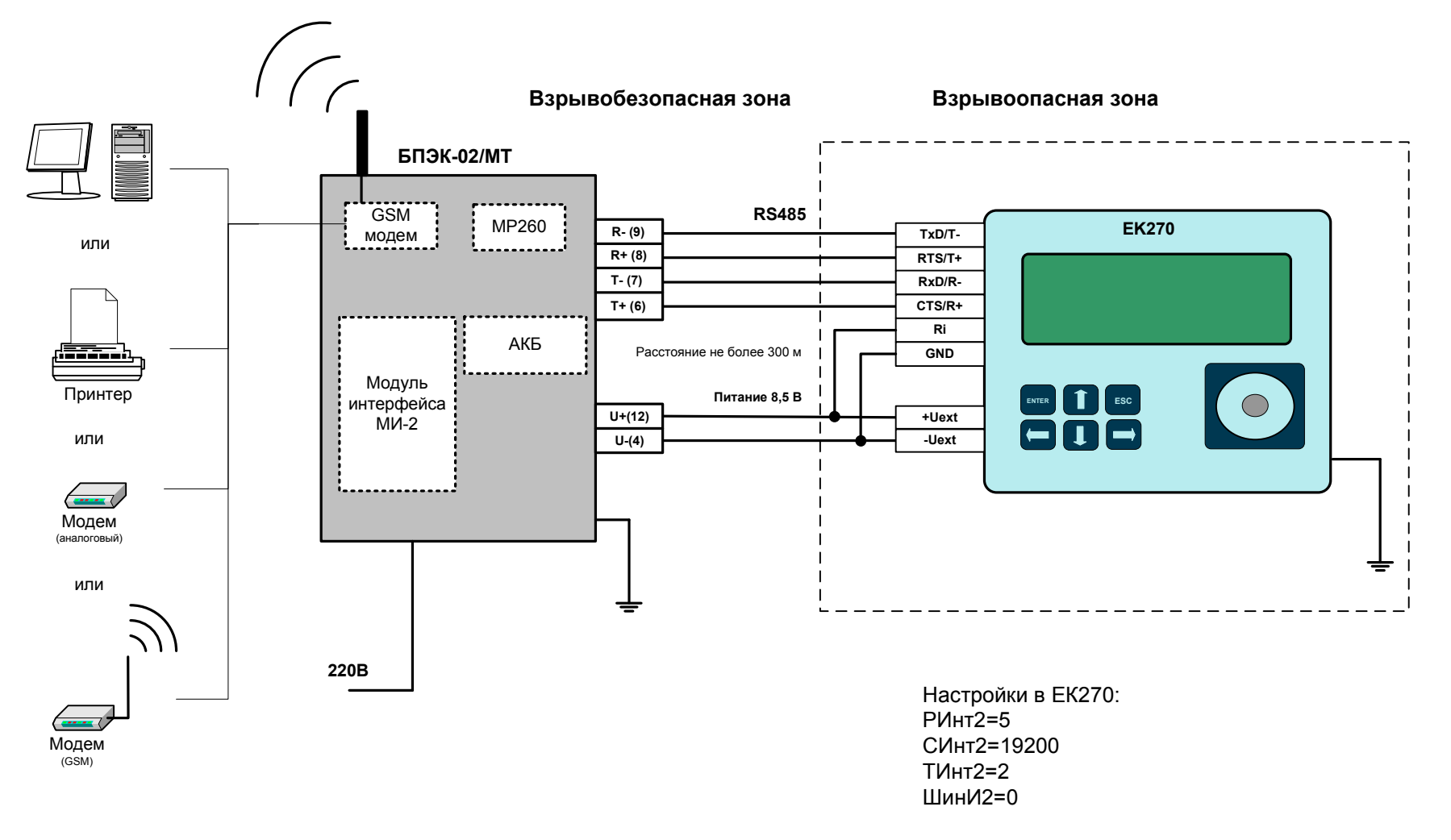

Модем в БПЭК-02/МТ должен быть настроен с помощью программы «Параметризация модемов» в «Прозрачный режим». SIM-карта должна поддерживать режим передачи данных. (Программу «Параметризация модемов» можно скачать с сайта http://www.gaselectro.ru)

## 18 Подключение блока БПЭК-02/МТ с МР270 к ЕК270

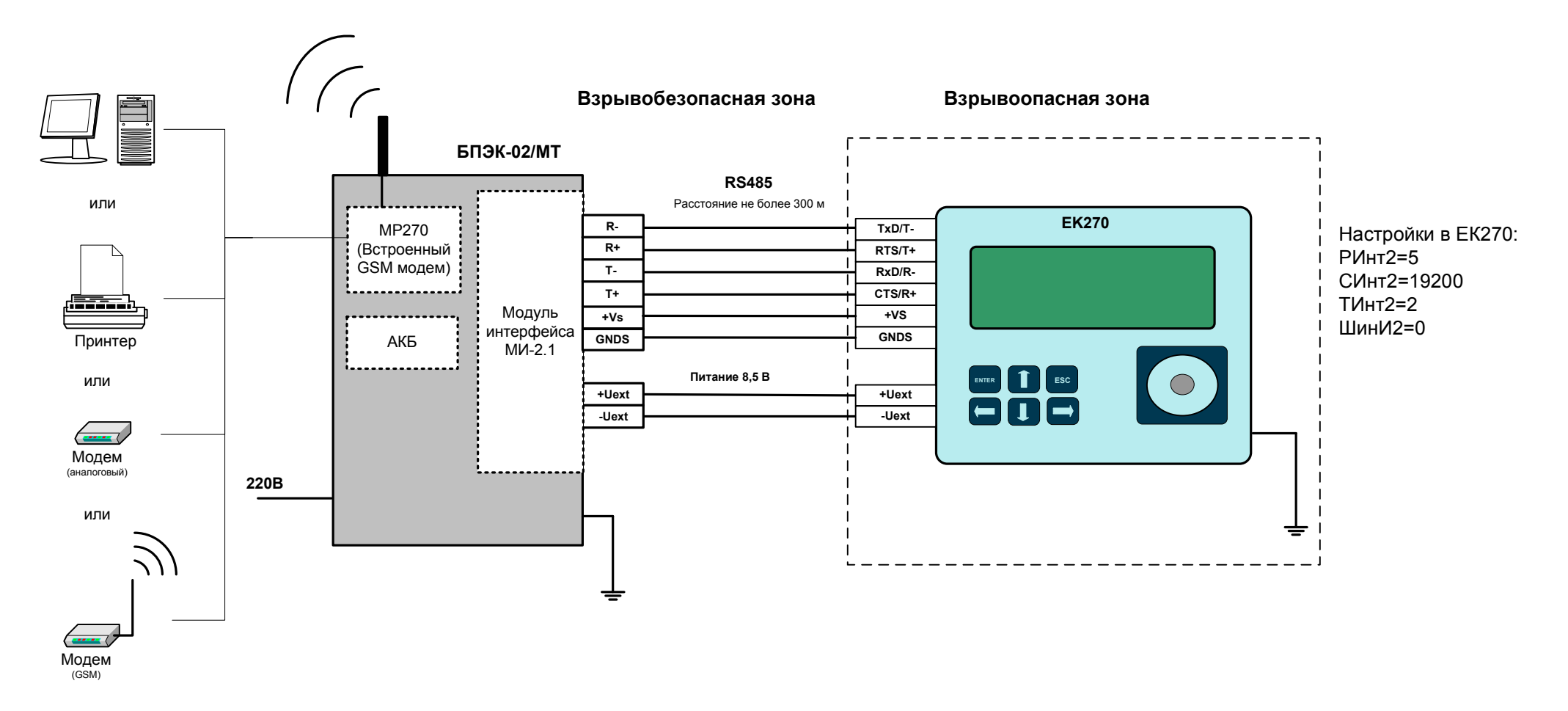

Для передачи данных с использованием встроенного в MP270 GSM модема необходимо в настройках модуля установить: СОМ3=Модем.

Для того чтобы использовать возможность передачи данных в режиме GPRS необходимо в корректоре указать информацию о FTP сервере и данные для GPRS соединения. Запись параметров можно выполнить с помощью кабеля адаптера оптического (КА/O-USB) и программного обеспечения WinPADS, или с помощью клавиатуры корректора введите значения по следующим адресам:

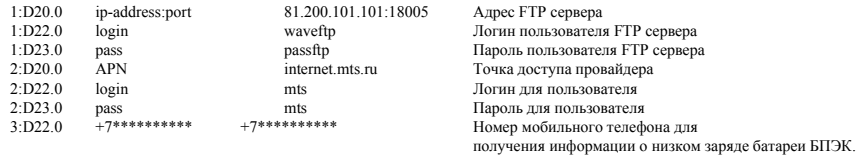

Список «Интерфейс» ЕК270 **Обозн.** Значение Описание  $PMHT2$ Без упр. сигналов, без АТ команд, вн. питание, без перекл. скорости Режим 5(5)  $MHT2$ 8N1 Формат данных - 8N1 СИнт2 19200\* Bd Скорость передачи. 19200 Bd,  $T$  $MHT2$  $RS485(2)$ Тип интерфейса RS485 ШинИ2 Шина выкл. Шина RS485 выключена К.Cиг  $\overline{2}$ Количество сигналов перед ответом (не используется) Остальные пункты не используются

\* - начальная (02:0708) и конечная (02:0709) скорости должны быть равны, например 19200 бод/с

Ваши настройки будут включать ip - адрес FTP - сервера, с установленным программным комплексом СОДЭК. APN настройки необходимо узнать у оператора связи

## **19 Список рекомендованного оборудования**

**Блоки питания и коммуникационные модули:**БПЭК-02/М БПЭК-02/МТ БПЭК-04/ЕК БПЭК-04ExБПЭК-05 БПЭК-05/Т**Модемы:**- аналоговые INPRO IDC-2814 INPRO IDC-5614- GSMWavecom FASTRACK M1306B Wavecom FASTRACK SUPREME Fargo Maestro 100 Fastrack XTEND FXT009Модемный пул МПГ**Конвертеры и модули расширения:** МР260 МР270- RS485/RS232 ATEN IC-485 SNADAM 4520 ICP CON i-7520- Ethernet/RS232/RS485 ADAM 4571- USB/RS232 ATEN UC-232A**Принтеры:**Epson LX-300+ Epson LX-300(II)**Кабели:**- ЕК270 <-> ПК КА/К (RS232) КА/О (оптич.) КА/О-USB (оптич.)- ЕК270 <-> модем КА/М- ЕК270 <-> принтер КА/П